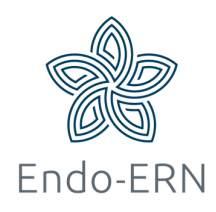

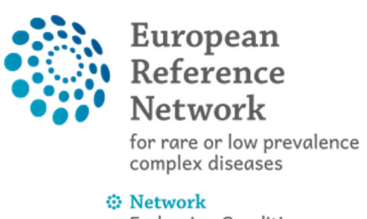

**Endocrine Conditions** (Endo-ERN)

## Add mobile phone number to EU account (as a double verification method)

- Go to https://webgate.ec.europa.eu/cas
- Fill in your e-mail address and click on Next (see below)

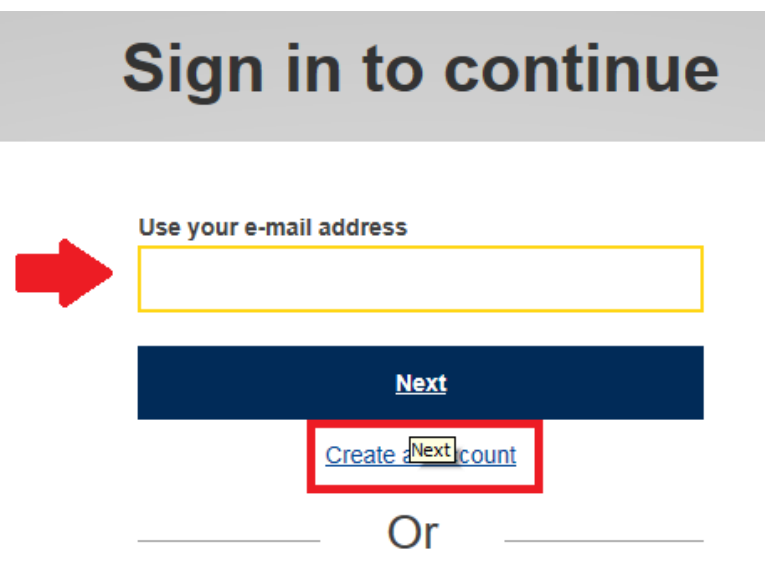

Fill in your password (see below)

## **Sign in to continue**

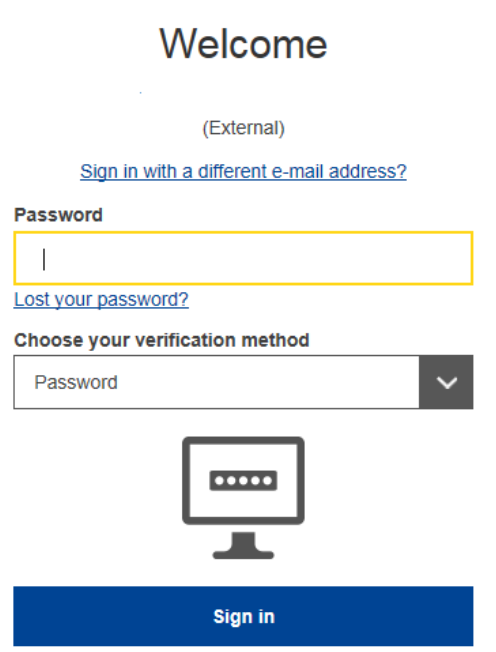

Click on settings and 'My Account' (see below)

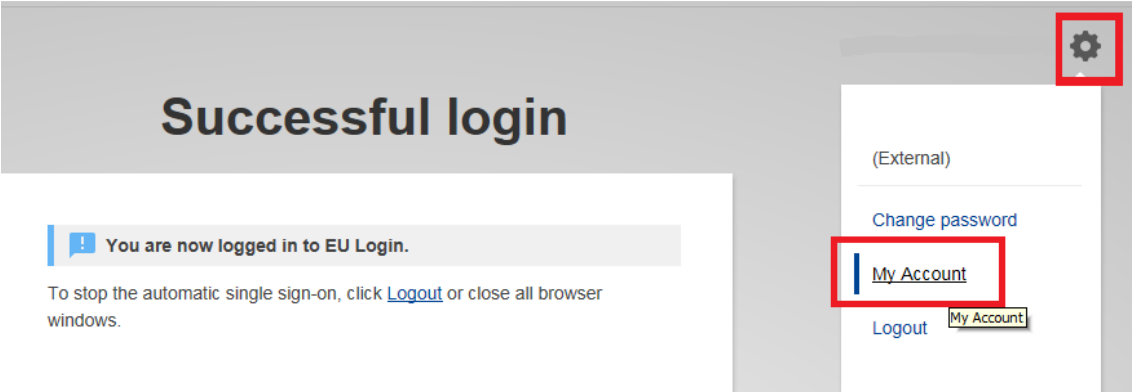

Click on 'Manage my mobile phone numbers' (see below)

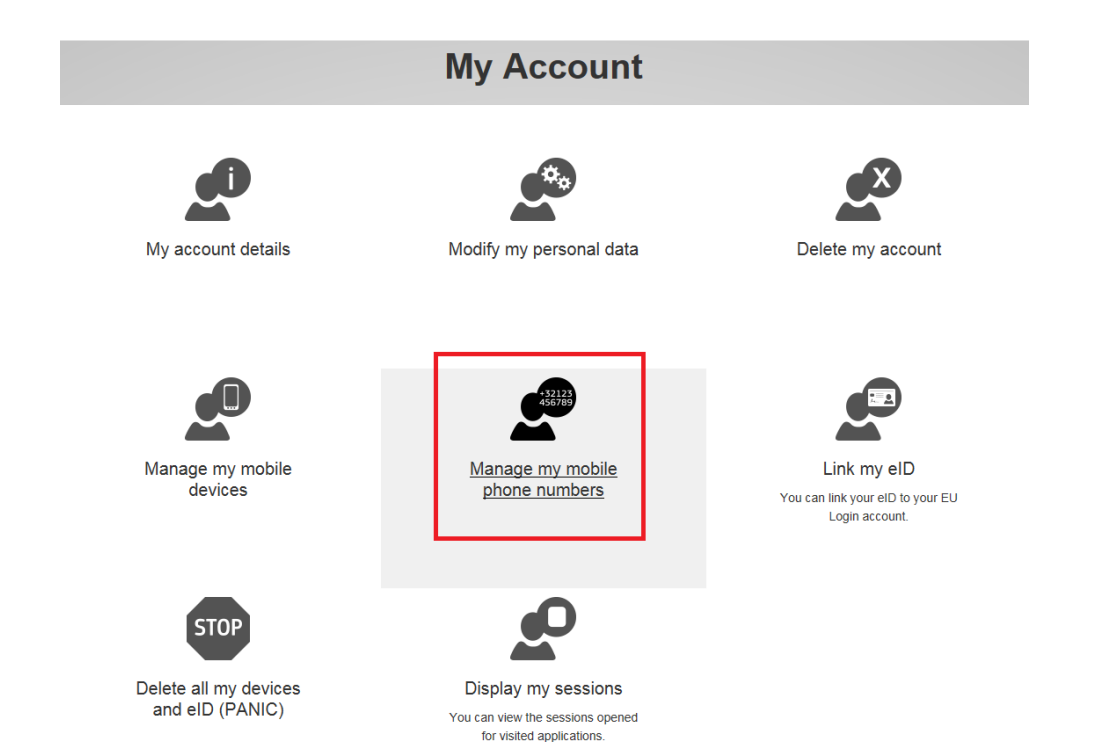

Fill in your phone number